## **Adding and managing license generators**

Each product you add to LAC must have a license generator specified for it before you can generate licenses for the product.

You add and manage license generators using the License Generators tab from the Administration page. The License Generators tab includes a grid that shows information for license generators that have been added to LAC, as described in the table below.

The Action column in the License Generators grid lets you edit, download, and delete existing license generators. After you have added a license

generator, you must download it by clicking the **Download** icon in the Action column.

The license generators that are listed in the License Generators grid are included in the list of license generators available for selection when you [create or](https://docs.x-formation.com/display/LAC/Adding+Products+to+LAC)  [edit a product](https://docs.x-formation.com/display/LAC/Adding+Products+to+LAC).

To create a new license generator, click **Create License Generator** in the License Generators tab. The settings for license generators include the following. All fields are required unless noted.

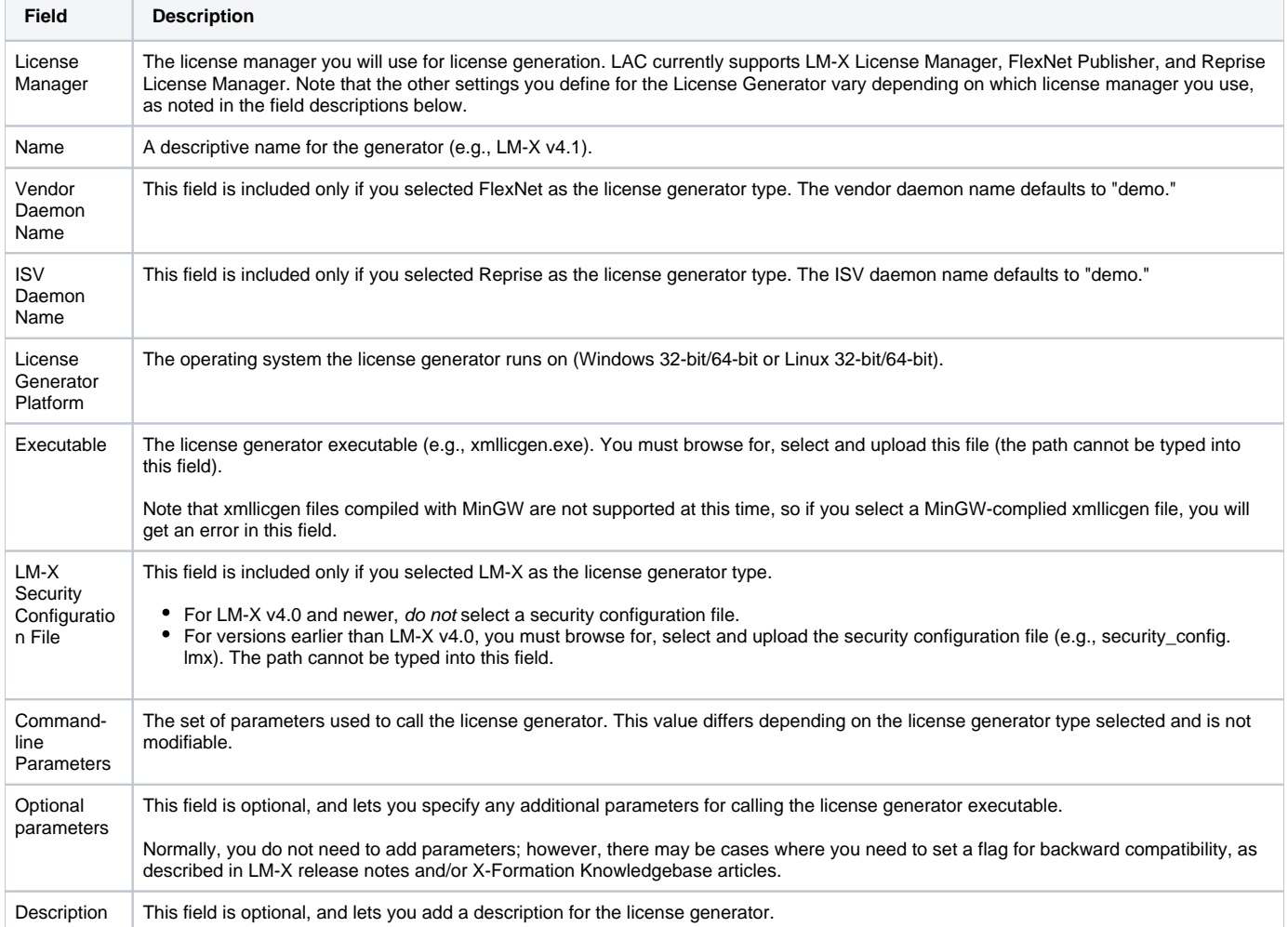